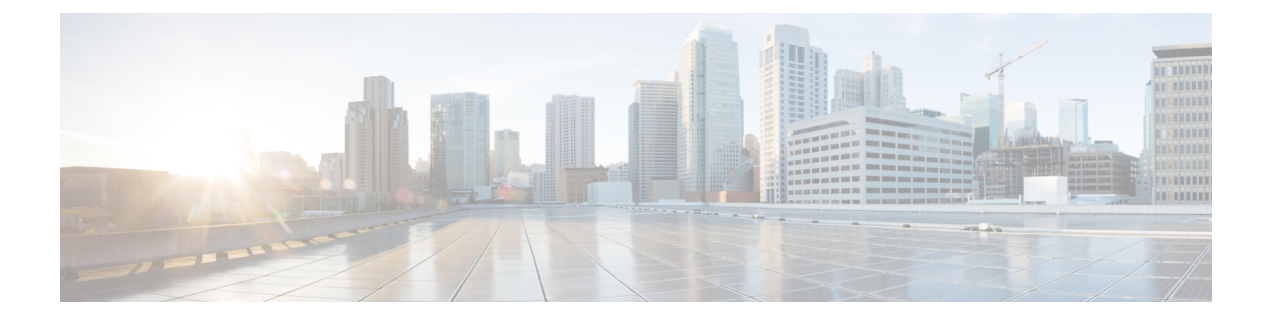

## **Managing VM Annotations**

This chapter contains the following sections:

- About VM [Annotations,](#page-0-0) page 1
- Defining VM [Annotations,](#page-0-1) page 1

## <span id="page-0-0"></span>**About VM Annotations**

Annotations are a part of the VM summary that is used to describe a virrtual machine. An annotation consists of notes and Custom attributes. Custom attributes can be of the following two types:

- Virtual machine -- This is a custom attribute that can be applied to all the VMs in the inventory.
- Global -- This is a custom attribute that can be applied to all VMs and hosts in the inventory.

Cisco UCS Director allows you to customize the annotations of a virtual machine during VM provisioning.

## <span id="page-0-1"></span>**Defining VM Annotations**

## **Procedure**

- **Step 1** On the menu bar, choose **Policies** > **Virtual/Hypervisor Policies** > **Service Delivery**.
- **Step 2** Click the **VMware System Policy** tab.
- **Step 3** Choose the policy for which you want VM annotations to be defined.
- **Step 4** Click **Edit**.
- **Step 5** In the **System Policy Information** dialog box, complete the fields to define VM annotations and add custom attributes.

**Step 6** Click **Submit**.

Once you define annotations using this procedure, those values are saved in the VMware System Policy.

 $\mathbf I$